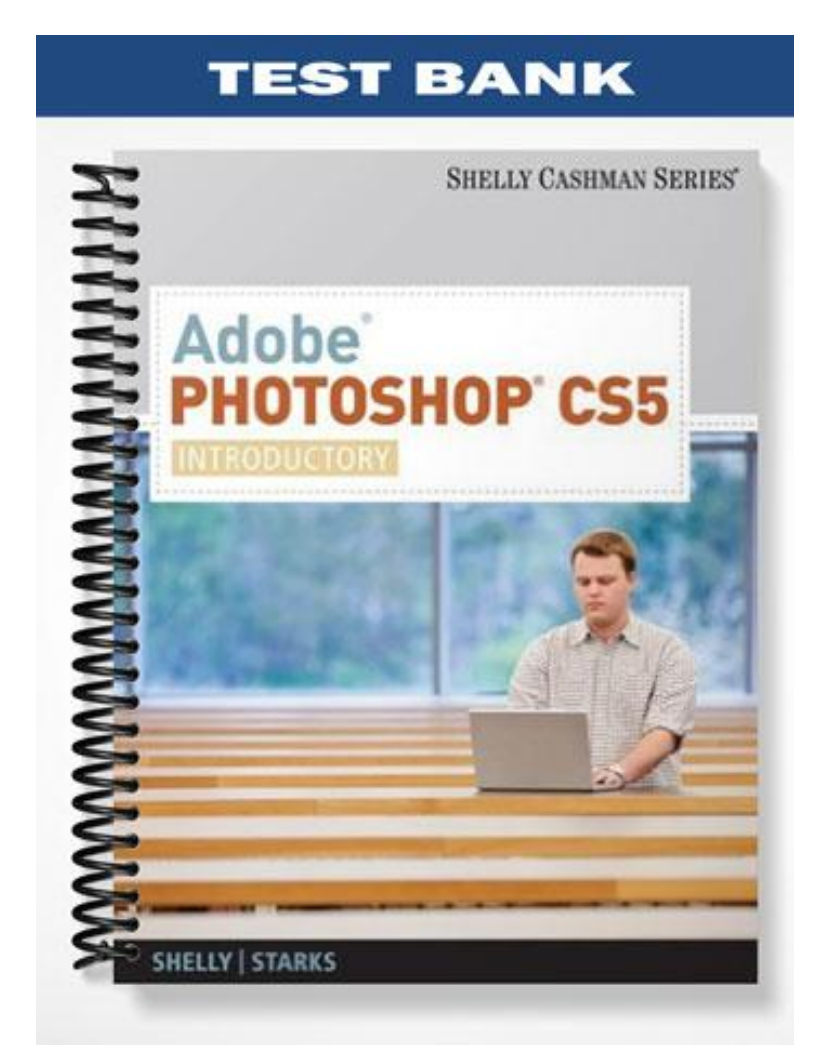

# **MULTIPLE CHOICE**

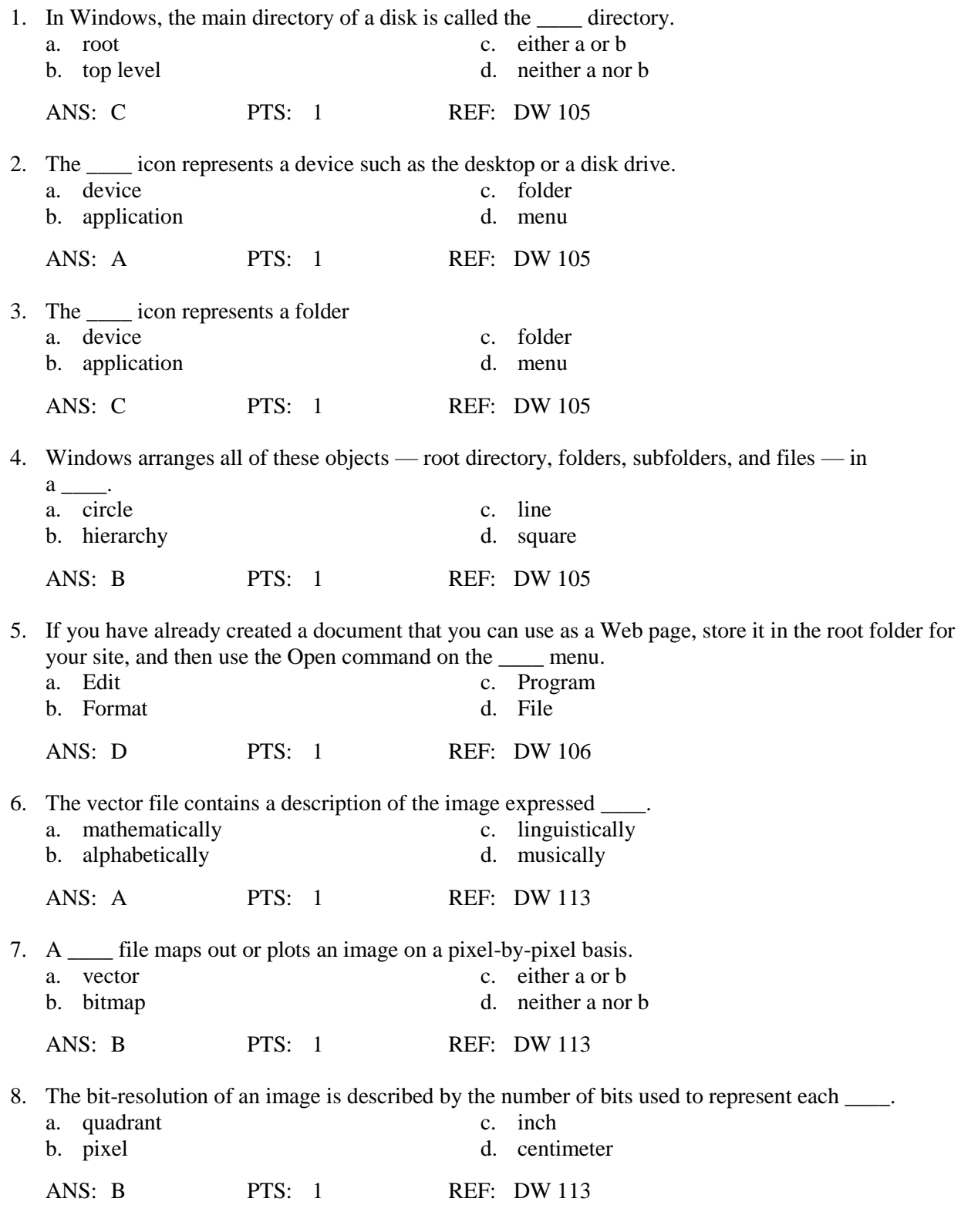

9. An 8-bit image supports up to \_\_\_\_\_ colors.

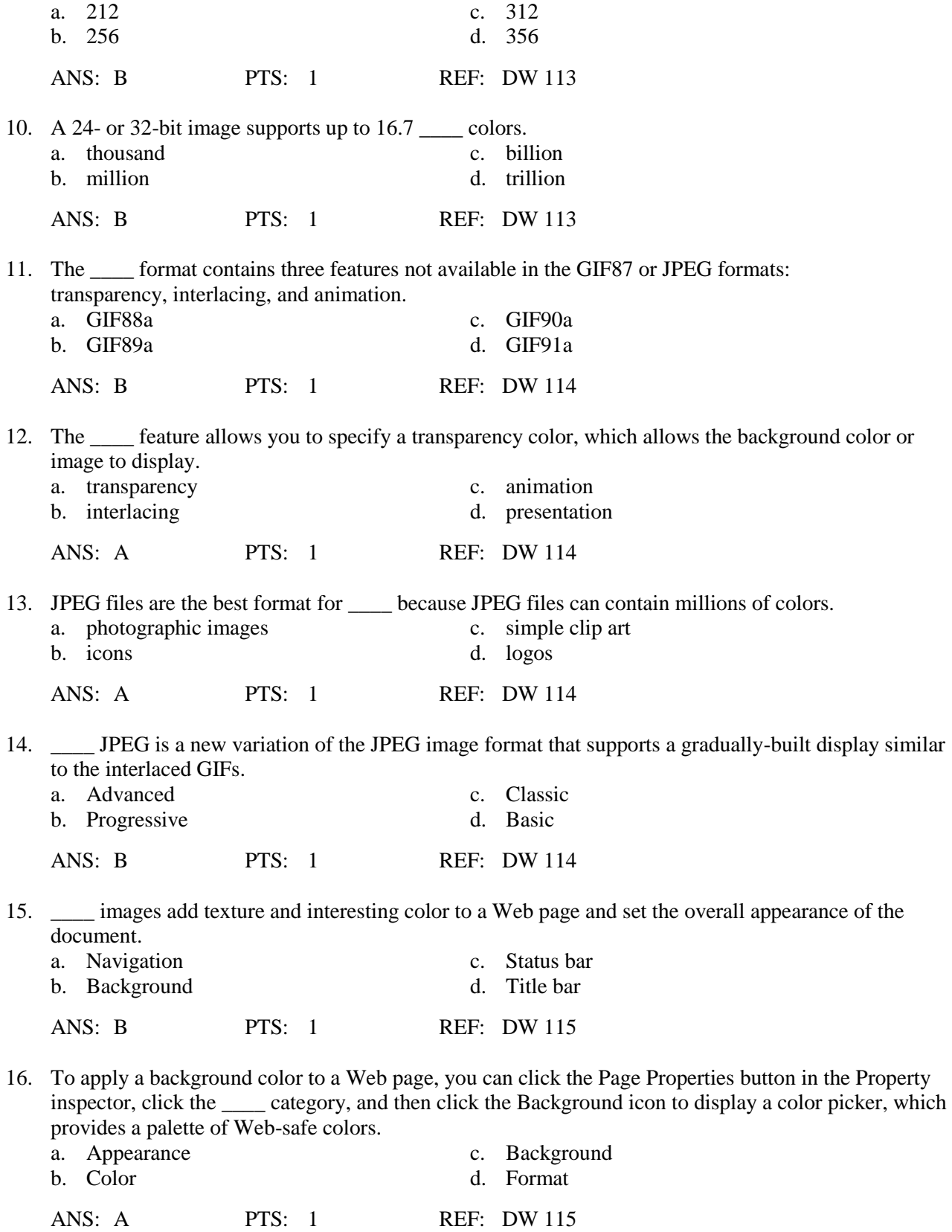

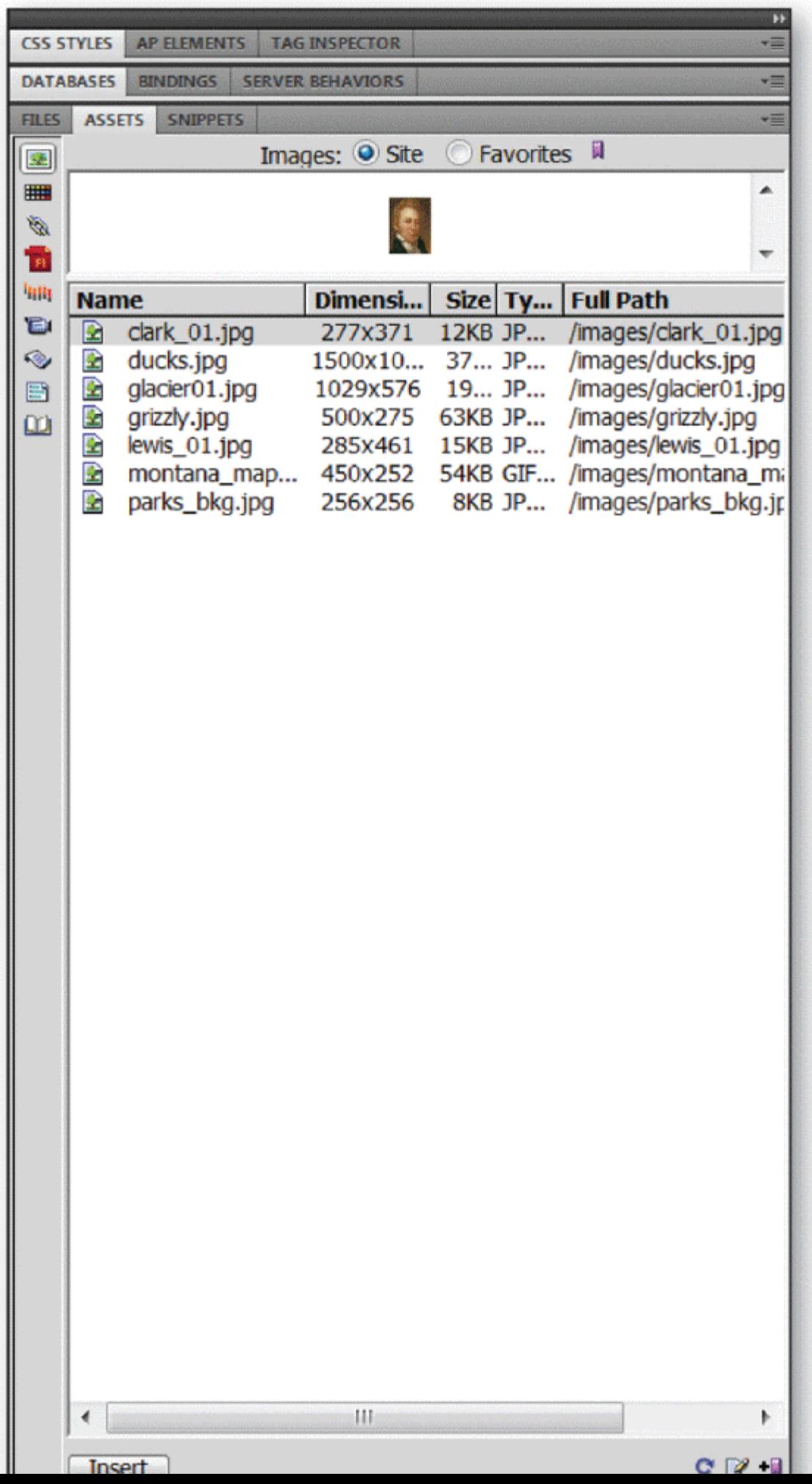

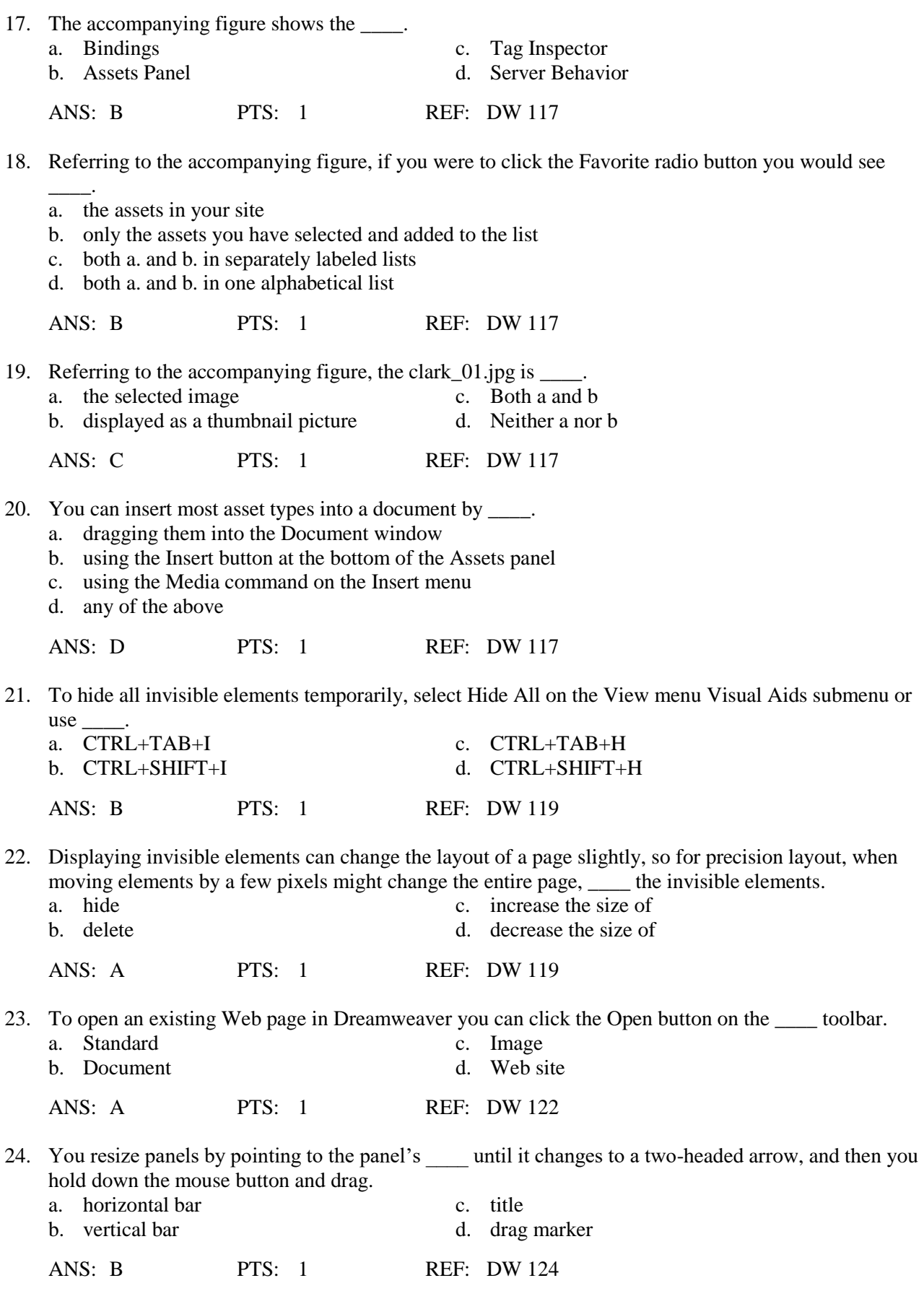

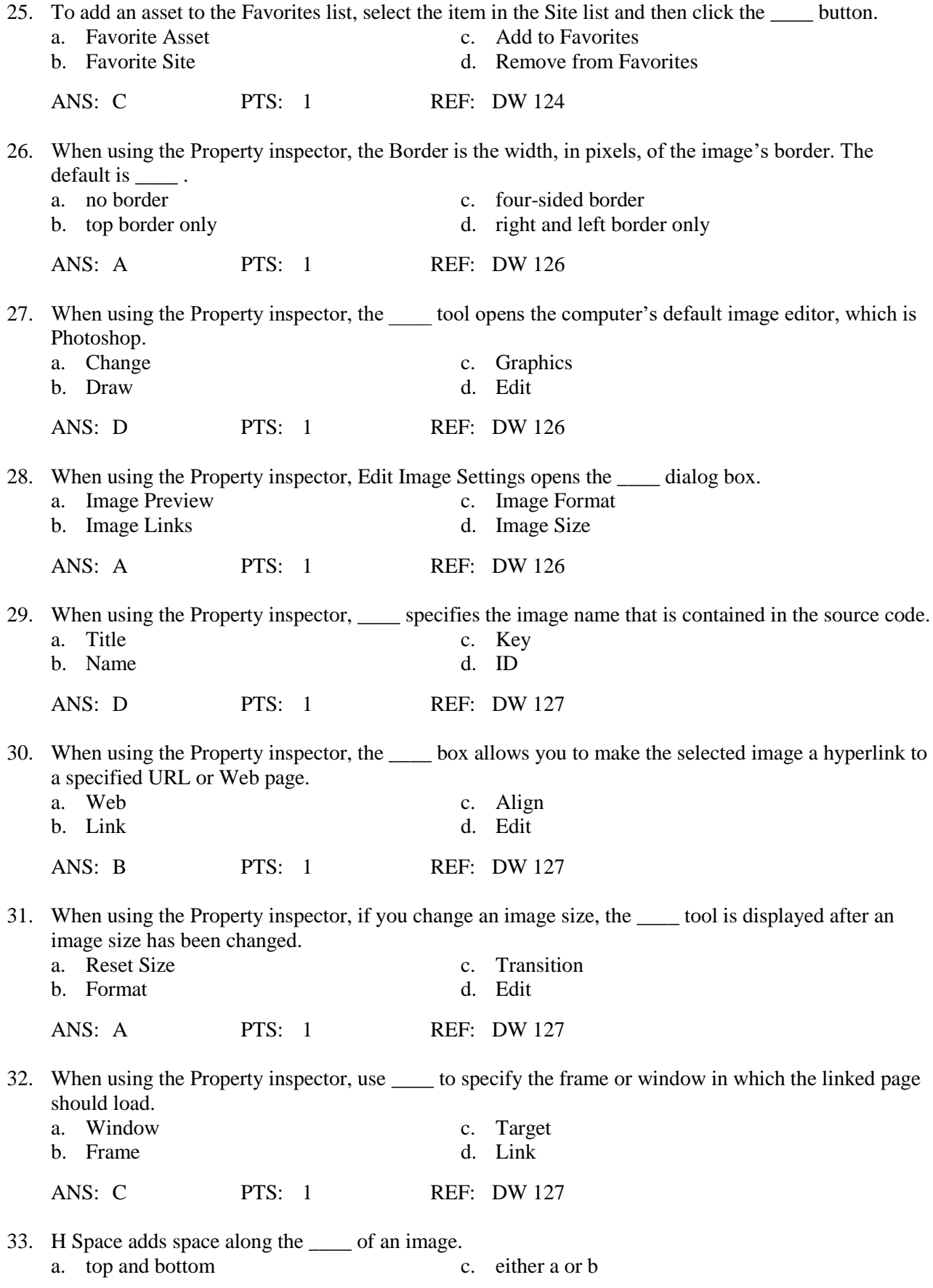

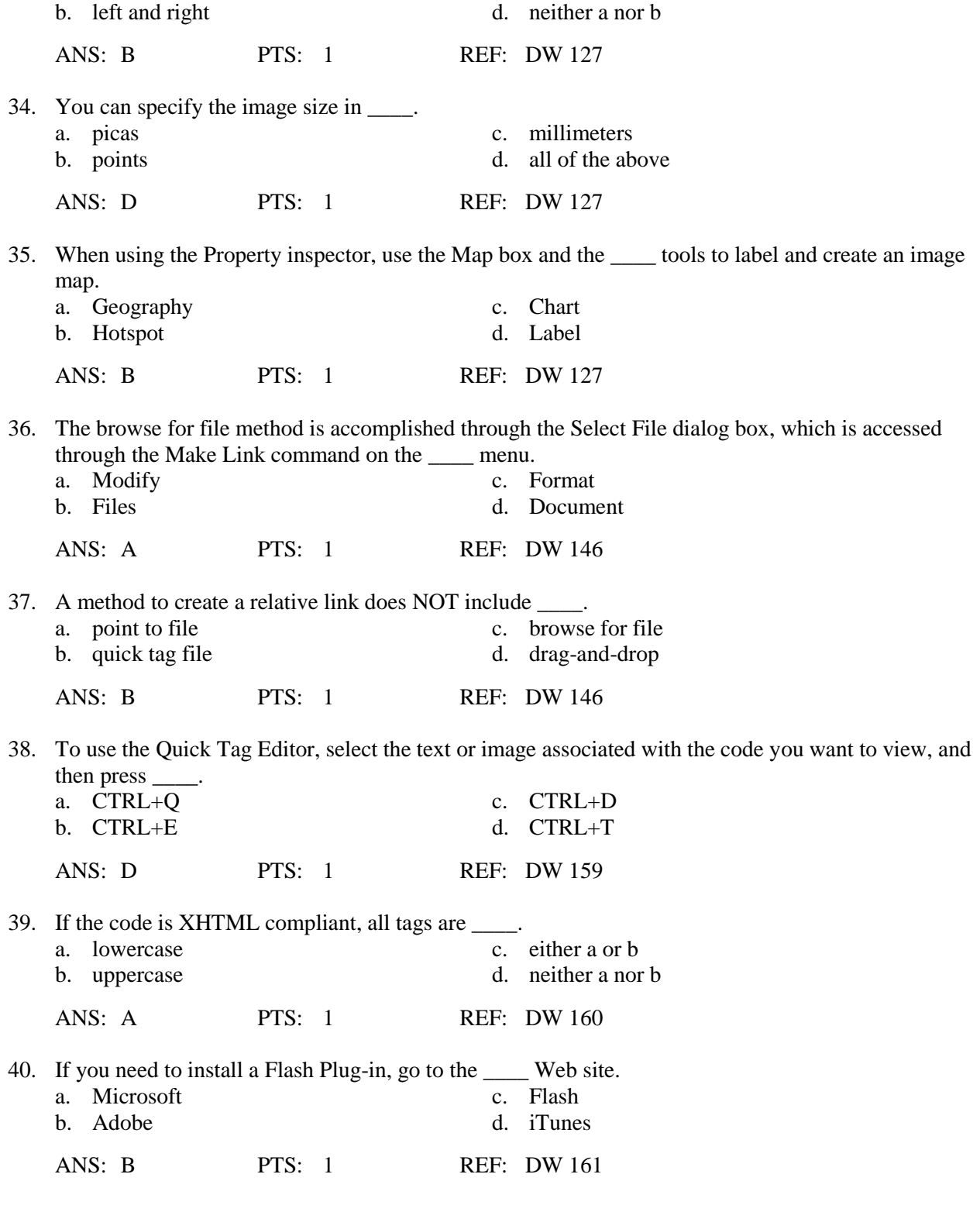

## **MULTIPLE RESPONSE**

## **Modified Multiple Choice**

- 1. You can specify an image size using a number of different units, including \_\_\_\_\_.<br>a. picas c. inches
	-
	- a. picas c. inches b. points d. millimeters and the c. inches d. millimeters and c. inches d. millimeters and c. inches d. millimeters and c. inches d. millimeters and c. inches d. millimeters and c. inches d. millimeters d. millimeters

ANS: A, B, C, D PTS: 1 REF: DW 127 2. The Reset Size tool can be used to reset the <u>securians</u> to their original values. a. W c. V Space<br>b. H d. H Space d. H Space ANS: A, B PTS: 1 REF: DW 127 3. Dreamweaver provides 10 alignment options for images that include \_\_\_\_. a. Absolute Top c. Absolute End b. Absolute Middle d. Absolute Bottom ANS: B, D PTS: 1 REF: DW 128 4. Dreamweaver makes available several basic image editing tools to modify and enhance an image, including \_\_\_\_. a. cropping c. brightness b. resampling d. kerning ANS: A, B, C PTS: 1 REF: DW 141 5. You can create a relative link by \_\_\_\_. a. using the context menu b. using the point to file method c. using the drag-and-drop method d. using the browse for file method e. using the root-relative dialog box ANS: A, B, C, D PTS: 1 REF: DW 146

### **TRUE/FALSE**

1. When creating a Web site, you should follow a standard format or style for all pages contained within the site.

ANS: T PTS: 1 REF: DW 100

2. You can create new folders and files for your site through the Files panel, which is quite different from the Windows file organization method.

ANS: F PTS: 1 REF: DW 105

3. You cannot copy a file from a Windows folder and paste it into a site in the Dreamweaver Files panel.

ANS: T PTS: 1 REF: DW 105

4. HTTP is an authoring language that defines the structure and layout of a document so that it is displayed as a Web page and is compatible with most Web browsers.

ANS: F PTS: 1 REF: DW 107

5. When you are selecting images for a Web site, you should understand that the size and type of image or images used within a Web page affect how fast the Web page downloads.

ANS: T PTS: 1 REF: DW 113

6. One of the benefits of bitmap images is the small file size, particularly relative to the larger file size of vector images.

ANS: F PTS: 1 REF: DW 113

7. Bitmap images are the more common type of image file.

ANS: T PTS: 1 REF: DW 113

8. GIF (.gif) is an acronym for Graphics Image Format.

ANS: F PTS: 1 REF: DW 114

9. Older browsers do not support progressive JPEG files.

ANS: T PTS: 1 REF: DW 114

10. Dreamweaver's Code window displays basically what you see in a Web browser window.

ANS: F PTS: 1 REF: DW 119

11. When using invisible elements with images, the invisible element marker is not displayed if the image is aligned to the left.

ANS: T PTS: 1 REF: DW 119

12. When using Property Inspector, use Text to specify alternate text that appears in place of the image for text-only browsers.

ANS: F PTS: 1 REF: DW 126

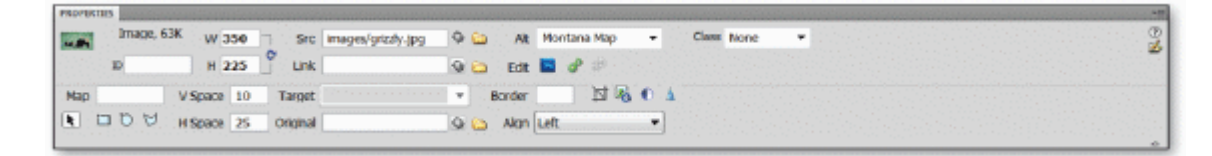

13. Referring to the accompanying figure, if you wanted an image border you would fill in the width, in inches, in the Border text box.

ANS: F PTS: 1 REF: DW 126

14. Referring to the accompanying figure, the image name that is contained in the source code is what belongs in the ID text box.

ANS: T PTS: 1 REF: DW 127

15. When you insert an image into a Web page that contains text, by default, the text around the image aligns to the right and bottom of the image.

ANS: T PTS: 1 REF: DW 127

16. When aligning an image, by default, only about eight pixels of space are inserted between the image and adjacent text.

ANS: F PTS: 1 REF: DW 129

17. Cropping can be very effective for improving the appearance of a photo by highlighting the main point of interest in an image.

ANS: T PTS: 1 REF: DW 142

18. The values for the Brightness and Contrast settings range from 100 to 200.

ANS: F PTS: 1 REF: DW 144

19. You use absolute links when the linked documents are in the same folder.

ANS: F PTS: 1 REF: DW 145

20. The point to file and drag-and-drop methods of creating a relative link require that the Property inspector and the Files or Assets panels be open.

ANS: T PTS: 1 REF: DW 146

21. By default, when you click a link, the linked Web page opens in the current browser window.

ANS: T PTS: 1 REF: DW 153

22. You display the Page Properties dialog box by clicking Appearance on the Application bar.

ANS: F PTS: 1 REF: DW 159

- 23. The default color for a link is blue and a visited link is purple.
	- ANS: T PTS: 1 REF: DW 159
- 24. The case of the tags does have an effect on how the browser displays the output.

ANS: F PTS: 1 REF: DW 160

25. Splitting the Document window to view the code makes it easier to view the visual design while you make changes in the source code.

ANS: T PTS: 1 REF: DW 160

#### **COMPLETION**

1. Clicking the Site pop-up menu in the \_\_\_\_\_\_\_\_\_\_\_\_\_\_\_\_\_\_\_ panel lists the sites you have defined.

ANS: Files

PTS: 1 REF: DW 103

2. The \_\_\_\_\_\_\_\_\_\_\_\_\_\_\_\_\_\_\_\_\_\_\_\_ page normally is named index.htm or index.html.

ANS: home

PTS: 1 REF: DW 105

3. The Dreamweaver\_\_\_\_\_\_\_\_\_\_\_\_\_\_\_\_\_\_\_ panel provides a view of the devices and folders on your computer and shows how these devices and folders are organized.

ANS: Files

PTS: 1 REF: DW 105

4. \_\_\_\_\_\_\_\_\_\_\_\_\_\_\_\_\_\_\_ images are composed of key points and paths, which define shapes and coloring instructions, such as line and fill colors.

ANS: Vector

PTS: 1 REF: DW 113

5. A(n) \_\_\_\_\_\_\_\_\_\_\_\_\_\_\_\_\_\_\_, or picture element, is the smallest point in a graphical image.

ANS: pixel

PTS: 1 REF: DW 113

6. Graphic monitors display images by dividing the display screen into thousands (or millions) of pixels, arranged in a(n) \_\_\_\_\_\_\_\_\_\_\_\_\_\_\_\_\_\_\_ of rows and columns.

ANS: grid

PTS: 1 REF: DW 113

7. The \_\_\_\_\_\_\_\_\_\_\_\_\_\_\_\_\_\_\_ feature lets the browser begin to build a low-resolution version of the full-sized GIF picture on the screen while the file is still downloading.

ANS: interlacing

PTS: 1 REF: DW 114

8. \_\_\_\_\_\_\_\_\_\_\_\_\_\_\_\_\_\_\_\_\_\_\_ GIF images are simply a number of GIF images saved into a single file and looped, or repeated, over and over.

ANS: Animated

PTS: 1 REF: DW 114

9. The \_\_\_\_\_\_\_\_\_\_\_\_\_\_\_\_\_\_\_ panel, which is grouped with the Files panel, helps you manage and organize your Web site's assets.

ANS: Assets

PTS: 1 REF: DW 117

10. When you insert and then align an image in a Document window, Dreamweaver can display a(n) \_\_\_\_\_\_\_\_\_\_\_\_\_\_\_\_\_\_\_ that shows the location of the inserted image within the HTML code.

ANS: invisible element marker

PTS: 1 REF: DW 119

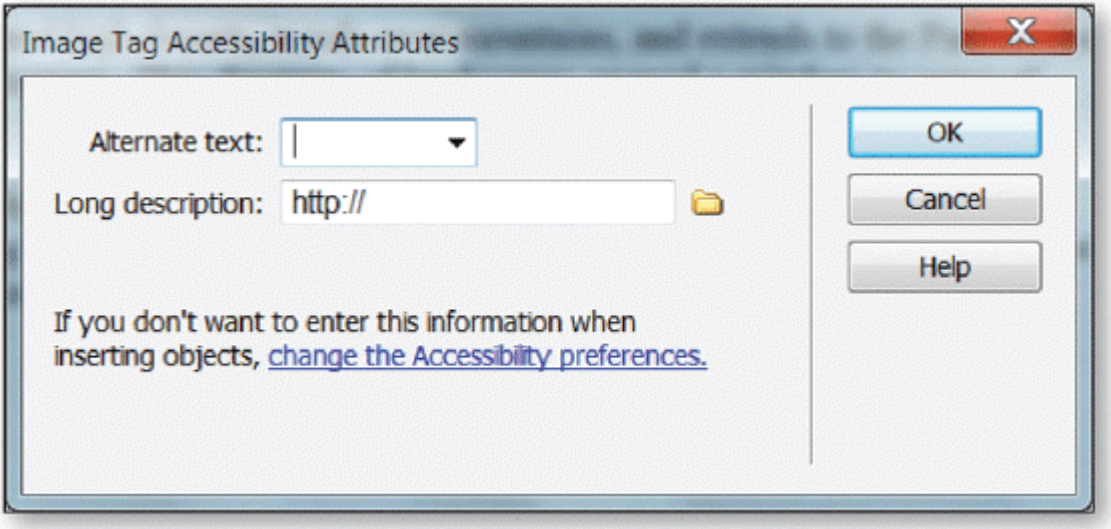

11. Entered in the dialog box in the accompanying figure, \_\_\_\_\_\_\_\_\_\_\_\_\_\_\_\_\_\_\_ text is spoken aloud for visually impaired users who use speech synthesizers with text-only browsers.

ANS: alternate

PTS: 1 REF: DW 126

12. \_\_\_\_\_\_\_\_\_\_\_\_\_\_\_\_\_\_\_\_\_\_\_ determines where on the page the image is displayed and if and how text wraps around the image.

ANS: Alignment

PTS: 1 REF: DW 127

13. \_\_\_\_\_\_\_\_\_\_\_\_\_\_\_\_\_\_\_ lets you edit an image by reducing the area of the image and allows you to eliminate unwanted or distracting portions of the image.

ANS: Cropping

PTS: 1 REF: DW 141

14. The process of \_\_\_\_\_\_\_\_\_\_\_\_\_\_\_\_\_\_\_ adds or subtracts pixels from a resized JPEG or GIF image file to match the appearance of the original image as closely as possible.

ANS: resampling

PTS: 1 REF: DW 141

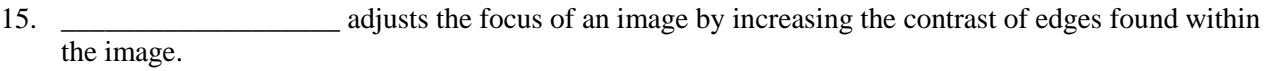

ANS: Sharpening

PTS: 1 REF: DW 142

16. Another type of link is a(n) \_\_\_\_\_\_\_\_\_\_\_\_\_\_\_\_\_\_\_ link or script link. This type of link provides for attaching behaviors to an object or executes JavaScript code.

ANS: null

PTS: 1 REF: DW 146

17. Recall that  $a(n)$  \_\_\_\_\_\_\_\_\_\_\_\_\_\_\_\_\_\_\_\_\_\_\_\_\_ link (also called an external link) contains the complete Web site address of a document.

ANS: absolute

PTS: 1 REF: DW 155

18. When visitors click a(n) \_\_\_\_\_\_\_\_\_\_\_\_\_\_\_\_\_\_\_\_\_\_ link, their default e-mail program opens a new e-mail message.

ANS: e-mail

PTS: 1 REF: DW 156

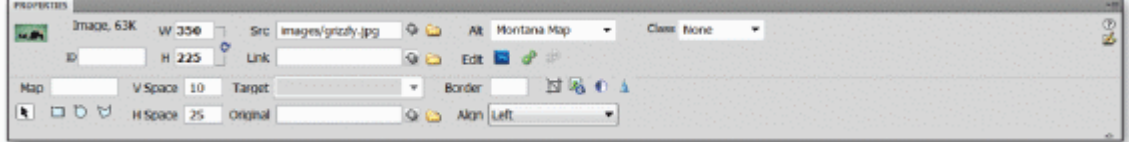

19. To delete a link, select the link you want to change. The linked document name is displayed in the Link box in the \_\_\_\_\_\_\_\_\_\_\_\_\_\_\_, as shown in the accompanying figure.

ANS: Property inspector

PTS: 1 REF: DW 159

20. Dreamweaver's \_\_\_\_\_\_\_\_\_\_\_\_\_\_\_\_\_\_\_ feature allows you to preview how the page will look in a browser without leaving Dreamweaver.

ANS: Live View

PTS: 1 REF: DW 161

#### **MODIFIED TRUE/FALSE**

\_\_\_\_\_\_\_\_\_\_\_\_\_\_\_\_\_\_\_\_

1. Graphical images used on the Web are in one of two broad categories: vector and pixel.

ANS: F, bitmap

PTS: 1 REF: DW 113

2. Brightness makes the pixels in the image lighter or darker overall.

ANS: T PTS: 1 REF: DW 142

3. A relative link is also referred to as a document-relative link or external link.

ANS: F, internal

PTS: 1 REF: DW 145

4. The Page Properties HTML dialog box provides three options for link colors: Link, Active Link, and Visited Link. \_\_\_\_\_\_\_\_\_\_\_\_\_\_\_\_\_\_\_\_

ANS: T PTS: 1 REF: DW 159

5. Dreamweaver's Print View feature allows you to preview how the page will look in a browser without leaving Dreamweaver. \_\_\_\_\_\_\_\_\_\_\_\_\_\_\_\_\_\_\_\_

ANS: F, Live

PTS: 1 REF: DW 161

## **MATCHING**

*Identify the letter of the choice that best matches the phrase or definition.*

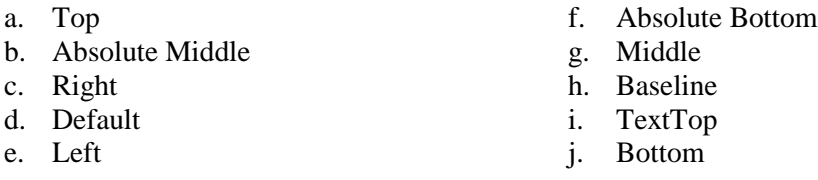

- 1. Aligns the image with the baseline of the text or the bottom of another image regardless of the browser setting
- 2. Aligns the image with the baseline of the text in most browser default settings
- 3. Aligns the image with the top of the item; an item can be text or another object
- 4. Aligns the image with the baseline of the text or object at the vertical middle of the image
- 5. Aligns the image with the top of the tallest character in a line of text
- 6. Aligns the image with the baseline of the text regardless of the browser setting
- 7. Aligns the image with the bottom of the current line of text or another object
- 8. Aligns the image at the left margin
- 9. Aligns the image at the right margin

10. Aligns the image with the middle of the current line of text

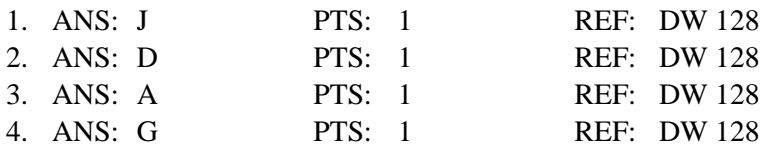

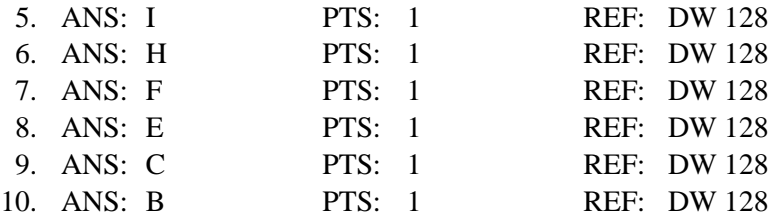

## **ESSAY**

1. Please describe bitmap and vector images. Which one is more popular?

 $ANS^T$ 

- Vector images are composed of key points and paths, which define shapes and coloring instructions, such as line and fill colors. The vector file contains a description of the image expressed mathematically. The file describes the image to the computer, and the computer draws it. One of the benefits of vector images is the small file size, particularly relative to the larger file size of bitmap images.

- Bitmap images map out or plot an image on a pixel-by-pixel basis. A pixel, or picture element, is the smallest point in a graphical image. Graphic monitors display images by dividing the display screen into thousands (or millions) of pixels, arranged in a grid of rows and columns. The pixels appear connected because they are so close together. This grid of pixels is a bitmap.

- Bitmap images are the more common type of image file.

PTS: 1 REF: DW 113 TOP: Critical Thinking

2. Describe each of these: Link, Active Link, and Visited link. What are the default colors of a link and a visited link? Which dialog box do you use to change the color of these links?

ANS:

a) Describe Link, Active Link, and Visited Link:

Link (the link has not been clicked), Active Link (the link changes color when the user clicks it), and Visited Link (the link has been visited).

b) Default colors:

The default color for a link is blue and a visited link is purple.

c) How to change colors:

You easily can change colors of links through the Page Properties dialog box.

PTS: 1 REF: DW 159 TOP: Critical Thinking

3. Three types of link paths are available: absolute, relative, and root-relative. Please briefly describe each of these paths.

ANS:

- An absolute link provides the complete URL of the document. This type of link also is referred to as an external link. Absolute links generally contain a protocol (such as http://) and primarily are used to link to documents on other servers.

- You use relative links for local links. This type of link also is referred to as a document-relative link, or an internal link. If the linked documents are in the same folder, such as those in your parks folder, this is the best type of link to use. You also can use a relative link to link to a document in another folder, such as the images folder.

- You use the root-relative link primarily when working with a large Web site that requires several servers. Web developers generally use this type of link when they must move HTML files from one folder or server to another folder or server.

PTS: 1 REF: DW 145-DW 146 TOP: Critical Thinking

### **CASE**

#### **Critical Thinking Questions Case 2-1**

Jessica teaches a Dreamweaver class at a local college. Today her lesson is on how to create a relative link. Please answer the questions below.

- 1. Jessica demonstrates for the class how to use the browse for file method of creating a relative link. First she accesses the <u>neure</u> menu and clicks the Make Link command. She then selects the file in the Select file dialog box.
	- a. Browse
	- b. Web page
	- c. Modify
	- d. Link

ANS: C.

PTS: 1 REF: DW 146 TOP: Critical Thinking

- 2. Jessica then demonstrates for the class the drag-and-drop method of creating a relative link. She drags the file from the Files or Assets panel to the \_\_\_\_ text box in the Property inspector.
	- a. File b. Select c. Link
	- d. Relative

ANS: C.

PTS: 1 REF: DW 146 TOP: Critical Thinking

#### **Critical Thinking Questions Case 2-2**

Wes is a wedding photographer and is editing some of his best photos to put on his Web site. He uses Dreamweaver's Image editing tools. Please answer the questions below.

- 3. Wes has heard of a process that will reduce the size of his image by adding or subtracting pixels from his GIF images. This system, called <u>equal</u> matches the appearance of the original image as closely as possible while improving download performance.
	- a. cropping
	- b. eyedropping
	- c. resampling
	- d. sharpening

ANS:

C.

PTS: 1 REF: DW 141 TOP: Critical Thinking

- 4. On one of the photos, Wes wants to adjust the focus of the image by increasing the contrast of edges found within the image. He would do this by using \_\_\_\_.
	- a. cropping
	- b. eyedropping
	- c. resampling
	- d. sharpening

ANS:

D.

PTS: 1 REF: DW 142 TOP: Critical Thinking